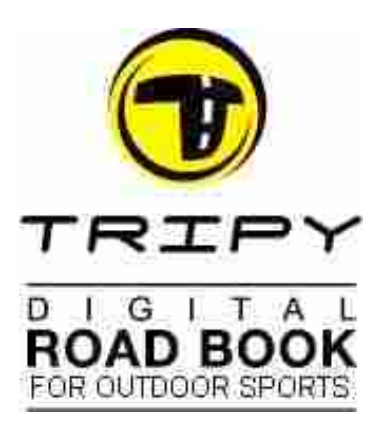

## **TRIPY II Hands-on tips** (see more info on **[www.tripy.eu](http://www.tripy.eu/support)**)

Tripy II : 6 functions

– **Playing** ; **Recording** ; **GPS++** ; **TripMaster** ; **heading towards cities, gas stations, Points Of Interest** ; **Speed traps monitoring**

**A. BATTERY LOADING: prior to the first use of Tripy II, it is recommended to conduct a complete battery loading!** To do so, connect the loader for at least three (3) hours. Loading is faster when Tripy II is ON. If Tripy II does not switch ON when connecting the loader, you may want to switch it ON manually. The loading ends automatically after a maximum of 3 hours. During loading, the battery level indicator sweeps from its actual level to full (upper right hand corner of Main Menu or bottom left in Navigation screen). When Tripy II is fully loaded, the stripes of the battery indicator are black and static. Tripy II is supplied with a Li-Po rechargeable battery of a capacity 15 hours (8 hours capacity after 1 hour loading). Batteries and loading system allow the reloading of Tripy II without damage, even when the batteries are not completely emptied. Never hesitate to reload TripyII before any usage even if not emptied. By doing so you will always benefit from a full autonomy. Note: Tripy II 's battery may also be reloaded from the computer USB port.

**B. TRIPY II DISPLAY:** This road book GPS automatically displays the "Tulip symbols" or « DOT-ARROW » corresponding to the itinerary while managing distance countdown by georeferencing. Upon final countdown (distance= "**- - - -**"), you are at the illustrated point (crossing, direction change,…) and the Tripy II holds the display for a "hold-up" distance depending on the complexity and length of the transition. Once this distance crossed over, Tripy II automatically displays the next note, starting a new countdown. As long as you follow the road book, a small arrow « **sniffer** » in the top right hand corner of the screen permanently displays the direction of the track a few tens to a few hundreds of meters ahead of you (depending on your travelling speed). Useful when riding sportily or coming out of particularly complex crossings.

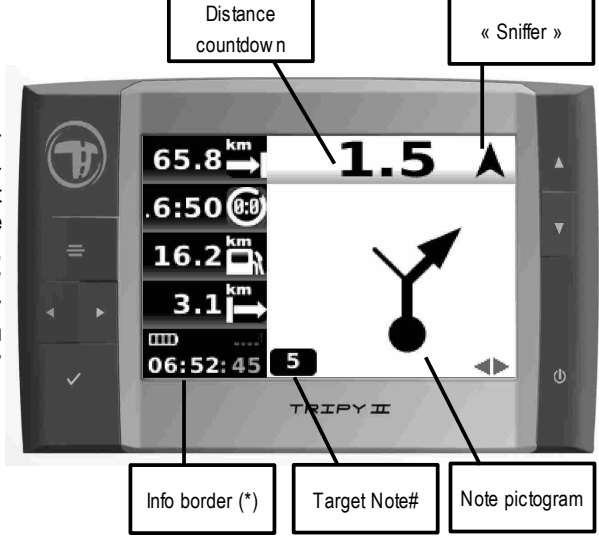

## (\*): See NAVIGATION p. [5](#page-4-0) further in this document

**C. START-UP & COMMANDS :** Press the ON/OFF knob. Tripy II displays either the main menu or the Navigation screen of the last active road book and automatically searches for GPS satellites. Until GPS synchronisation has happened, the Navigation screen remains hashed. It is recommended not to travel before GPS synchronisation has happened. NOTE : GPS signal tracking requires an "open sky".

Five (5) main menu functions are available to you: **Destination** / **Road books** / **Navigation** / **Map** / **Parameters**. See next pages for a detailed description of each.

User may play a road book either by selecting a destination and letting Tripy II elaborating the route, or by playing an existing road book from the Tripy II memory. Tripy II will display the road book waypoint (=**WP**) pictograms (notes) based on your GPS location.

*When playing the road book*, and for as long as you follow it, the display of the next WP is automatic based on your position. The <► navigation knobs allow the display of the next or previous WP. An eye  $\bullet$  shows then up in the top right corner of the screen indicating the pre-visualisation mode. Tripy II comes back to the normal display within a few seconds.

*When leaving the specified itinerary (between 50m & 400m for at least 4 seconds)*, the dot-arrow display is replaced by a "ribbon screen" showing yourself (in the middle) versus the thread of the nominal itinerary. Beyond 400m a COMPASS indicates the DISTANCE and STRAIGHT LINE DIRECTION to the next **WP**. In this instance you may choose the **WP** where to reconnect with the track by means of the ◄► navigation knobs. The black dot on the circle surrounding the compass arrow indicates the North. Approaching the road book again, Tripy II toggles back to displaying the "ribbon screen" and finally the WP note pictograms as you rejoin the road book itinerary.

In case of GPS synchronisation disruption (tunnel, limited sky view, ...) the navigation screen will be hashed. It is recommended to carry on driving the road to the next WP until re-entering a zone with GPS coverage. If the disruption is longer than the remaining distance to the next WP, the user will manually jump from WP to WP by means of the 
★ navigation knobs and the vehicle odometer (manual mode).

In case of large T° variations, it may be necessary to tune the SCREEN CONTRAST: go to the « Parameters - Screen ». In case Tripy II goes automatically idle (e.g. Long standing without travelling nor knob manipulation), press the ON/OFF knob again, Tripy II comes back to the last active display.

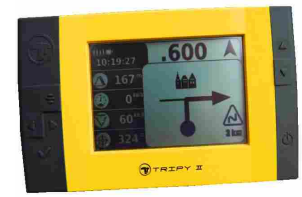

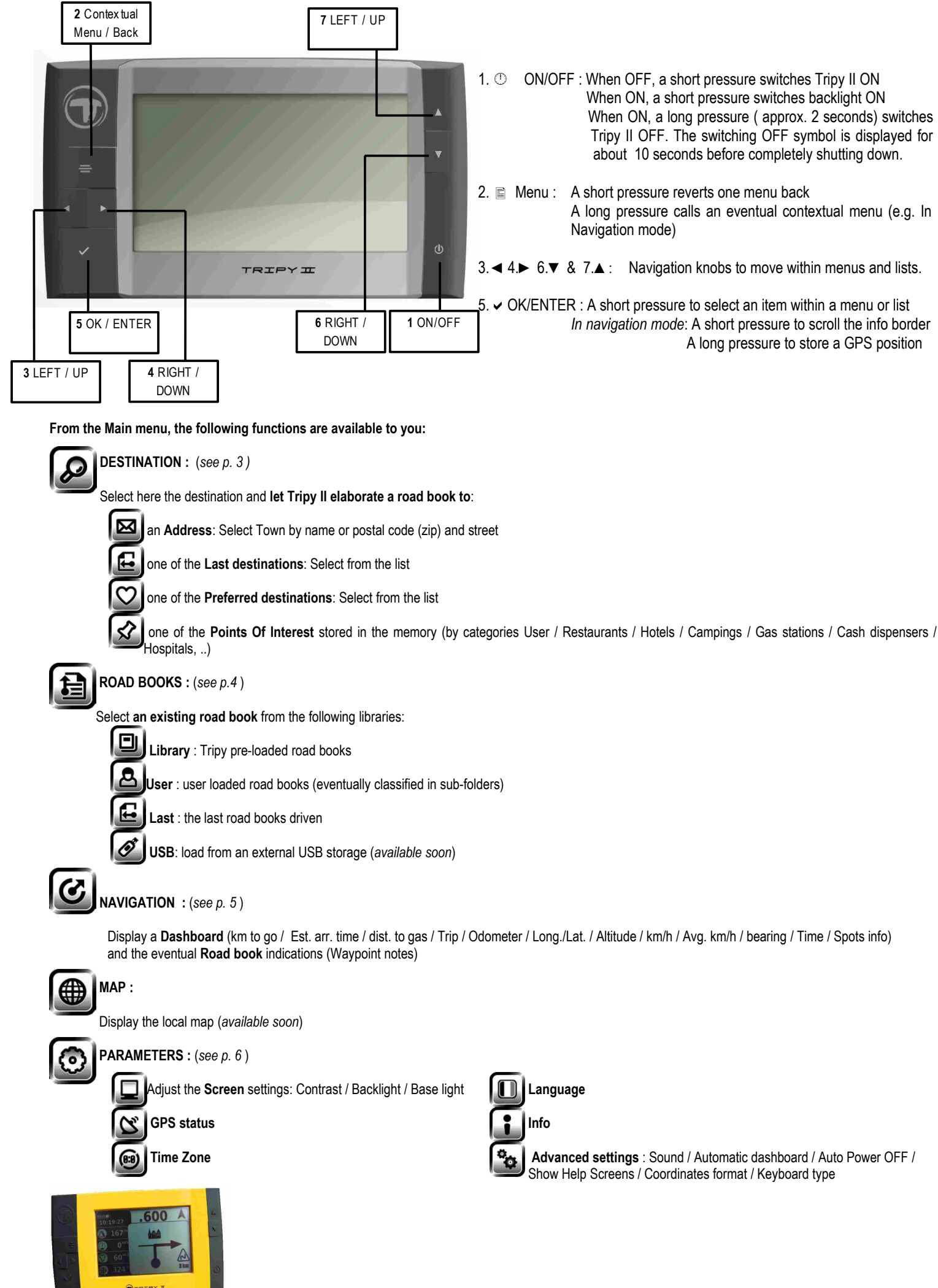

<span id="page-2-0"></span>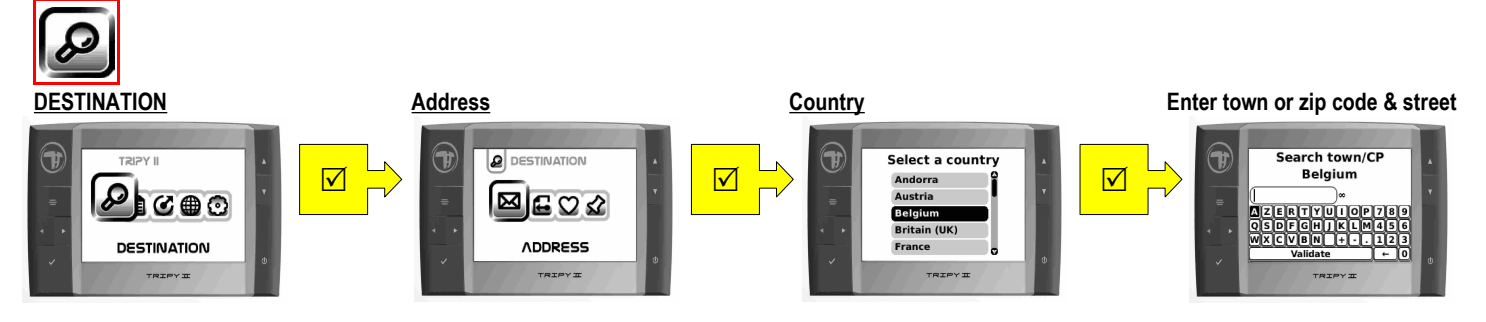

Use the navigation keys  $\blacktriangle \blacktriangleright \blacktriangle \blacktriangledown \& \blacktriangleright$  to select town name or postal code (ZIP).

For a shorter introduction and faster selection introduce the most relevant word of the name (e.g. Saint Lawrence bridge: start typing "Lawrence")

The number of database occurrences is displayed next to the name.

"Validate" will display the list. When the number of occurrences is lower than 10, the list is automatically displayed) Erase a character by means of the  $\leftarrow$  symbol.

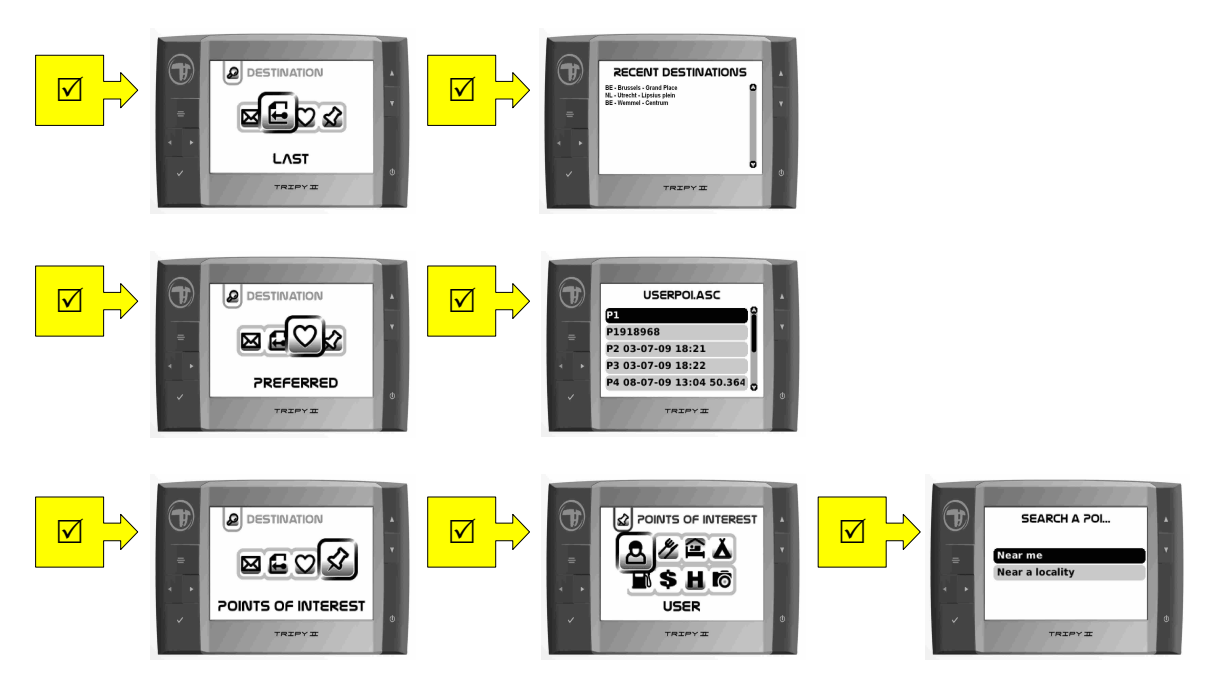

See further PC Communications (p. [7](#page-6-0) )to manage the POI files.

After selecting the destination, Tripy II offers you to choose your routing profile:

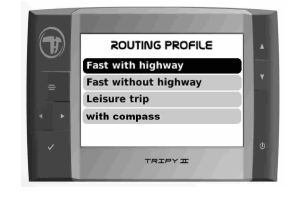

 "Leisure trip" will offer to bring you to destination through a scenic and/or pleasant itinerary. It may be significantly longer than the fast options.

"with compass" will indicate a straight line direction and distance.

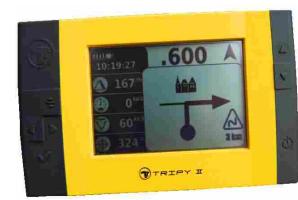

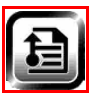

## <span id="page-3-0"></span>**ROAD BOOKS**

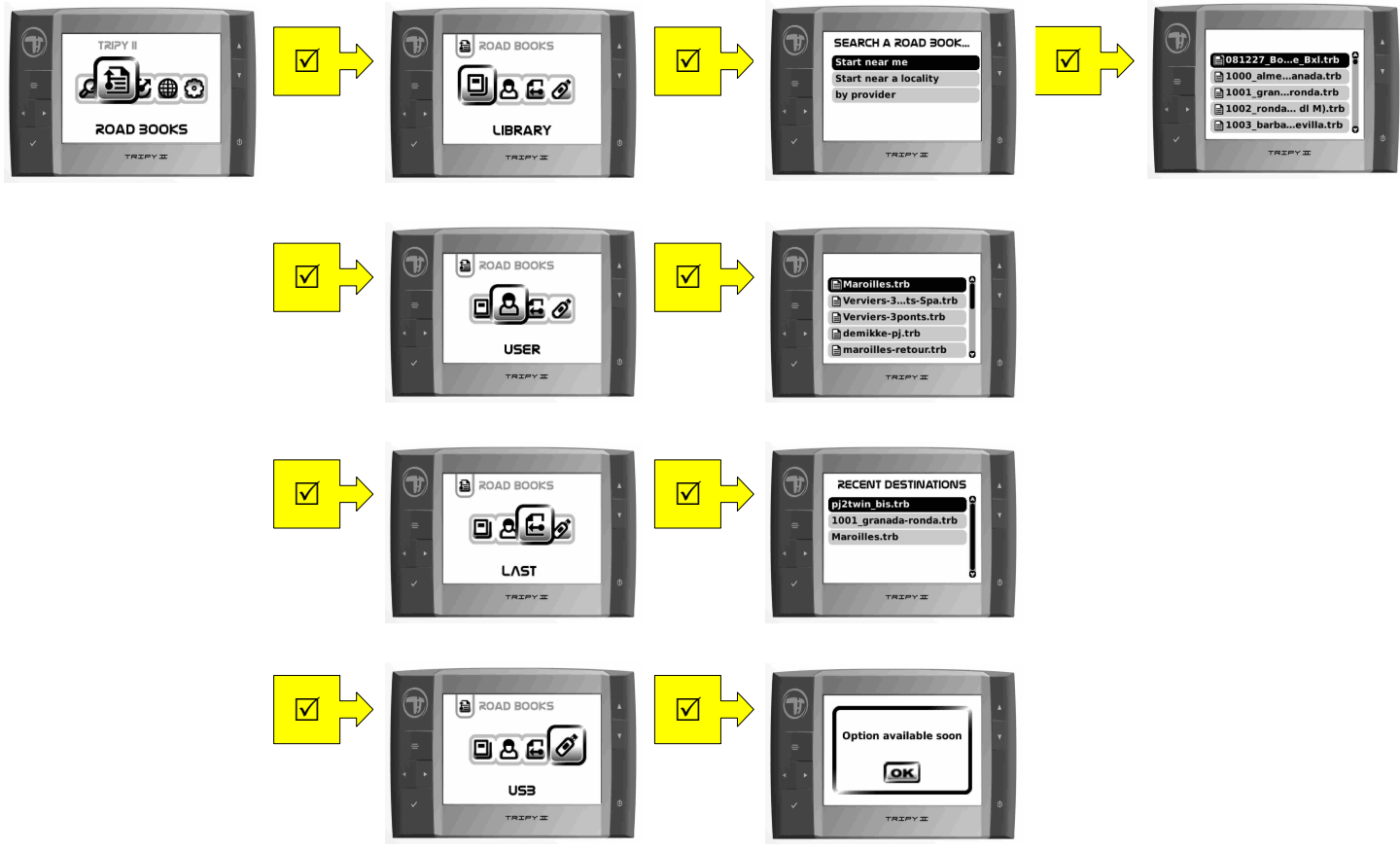

After selecting a road book, if you are not positioned at the start, Tripy II will offer to route you to the start:

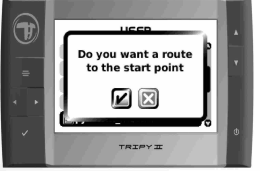

Select  $\boxdot$  if you want Tripy II to elaborate a road book to the start  $\boxtimes$  if you want to reach the start with the sole help of the compass

 See the possibility to aim for another waypoint than the start in the chapter Navigation (p[.5](#page-4-0) ) at the paragraph explaining the selection of a new target.

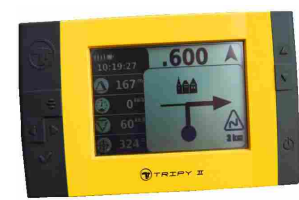

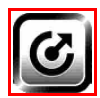

<span id="page-4-0"></span>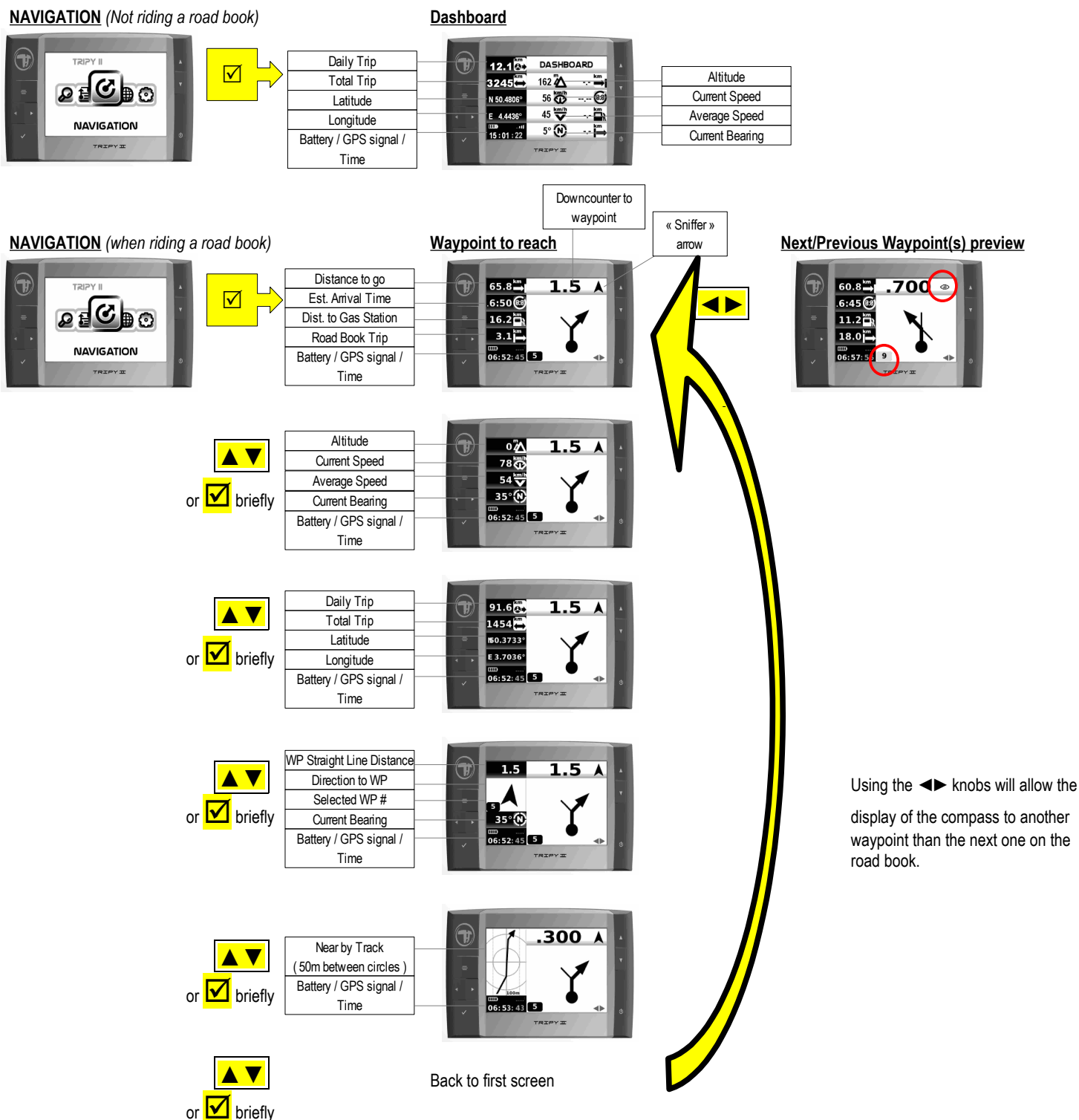

A long pressure of the ⊠ OK/ENTER knob will store the position in the preferred destinations (user/favorites/userpoi.asc) as well as in the current recording.

Press the Menu key ■ for two seconds to access a contextual menu: new target / reset RB trip / reset partial trip / reset total trip / quit RB / store position

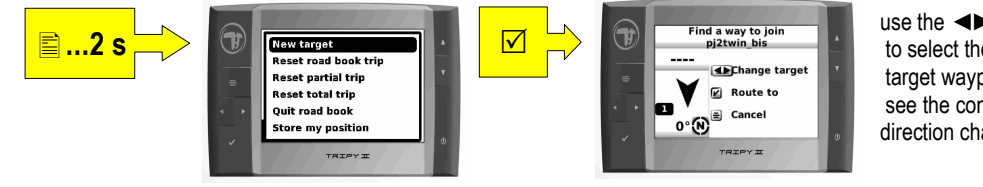

use the **E** knobs to select the new target waypoint & see the compass direction change.

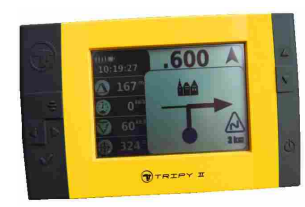

*Tip: when re-routing on an alternate road, make sure you have left the original road sufficiently behind to avoid the re-routing function returning to it.*

<span id="page-5-0"></span>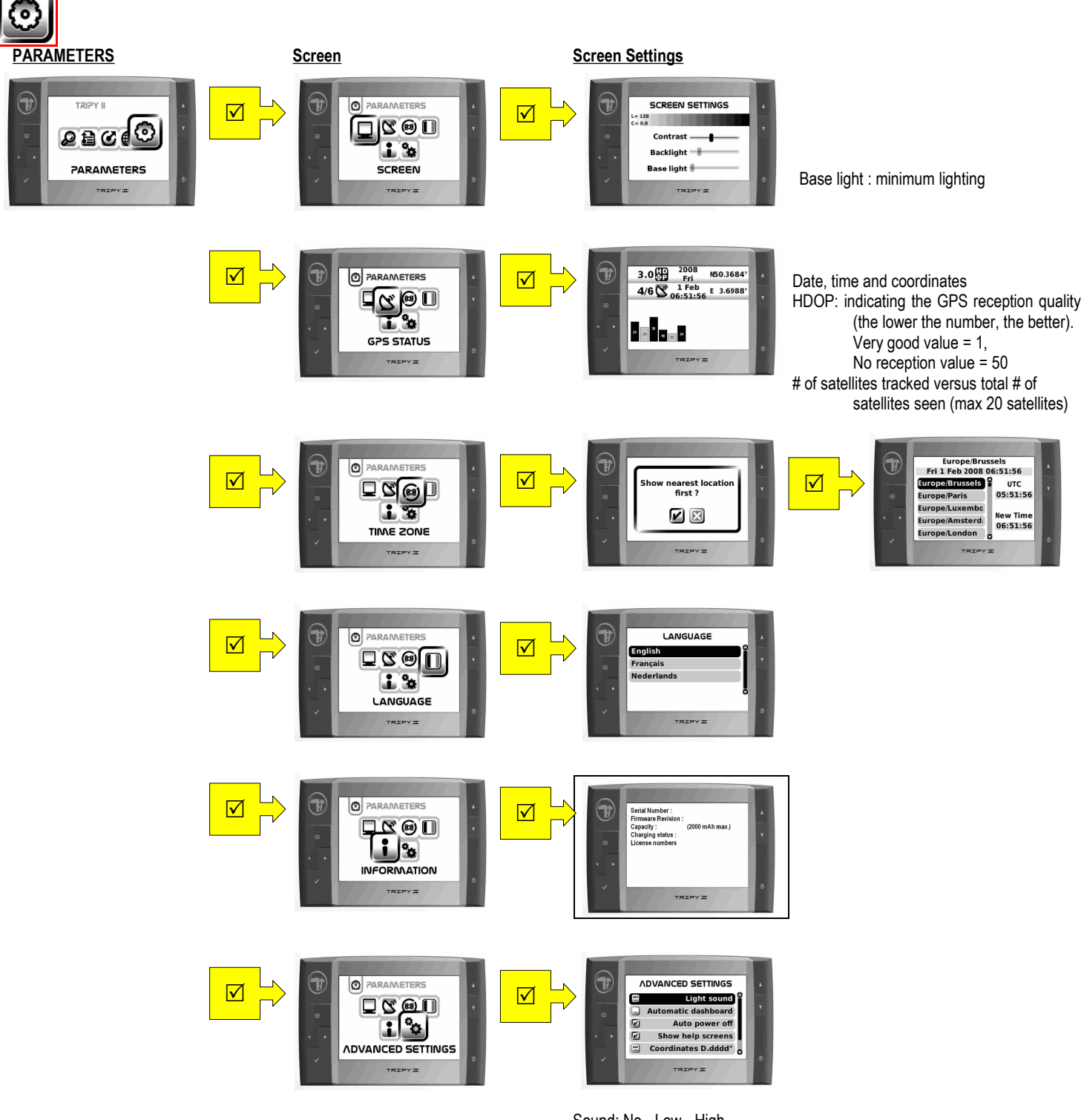

Sound: No - Low - High

Automatic Dashboard : full dashboard is displayed in place of waypoint note between waypoints

Auto power off : always marked  $\boxtimes$  after switching ON. May be ticked OFF by user. When ⊠ Tripy II goes OFF after 10' without

travelling nor knob activation.

Show help screens : Display tips when entering a road book Coordinates format: D.dddd° / D°MM.mm' / D°MM'SS" Keyboard : AZERTY / QWERTY / ABCD

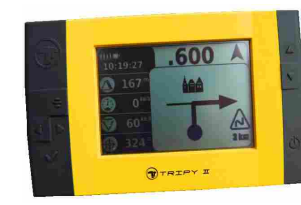

## <span id="page-6-0"></span>**PC COMMUNICATIONS**

Connect Tripy II to the computer by means of the USB cable (Ref. 9000). Tripy II displays "COMM" indicating the communication mode.

Tripy II is recognized by the computer as mass storage structure for PC/MAC, Windows, linux, MAC OS. Use RoadTracer or your file manager to explore the new mass storage:

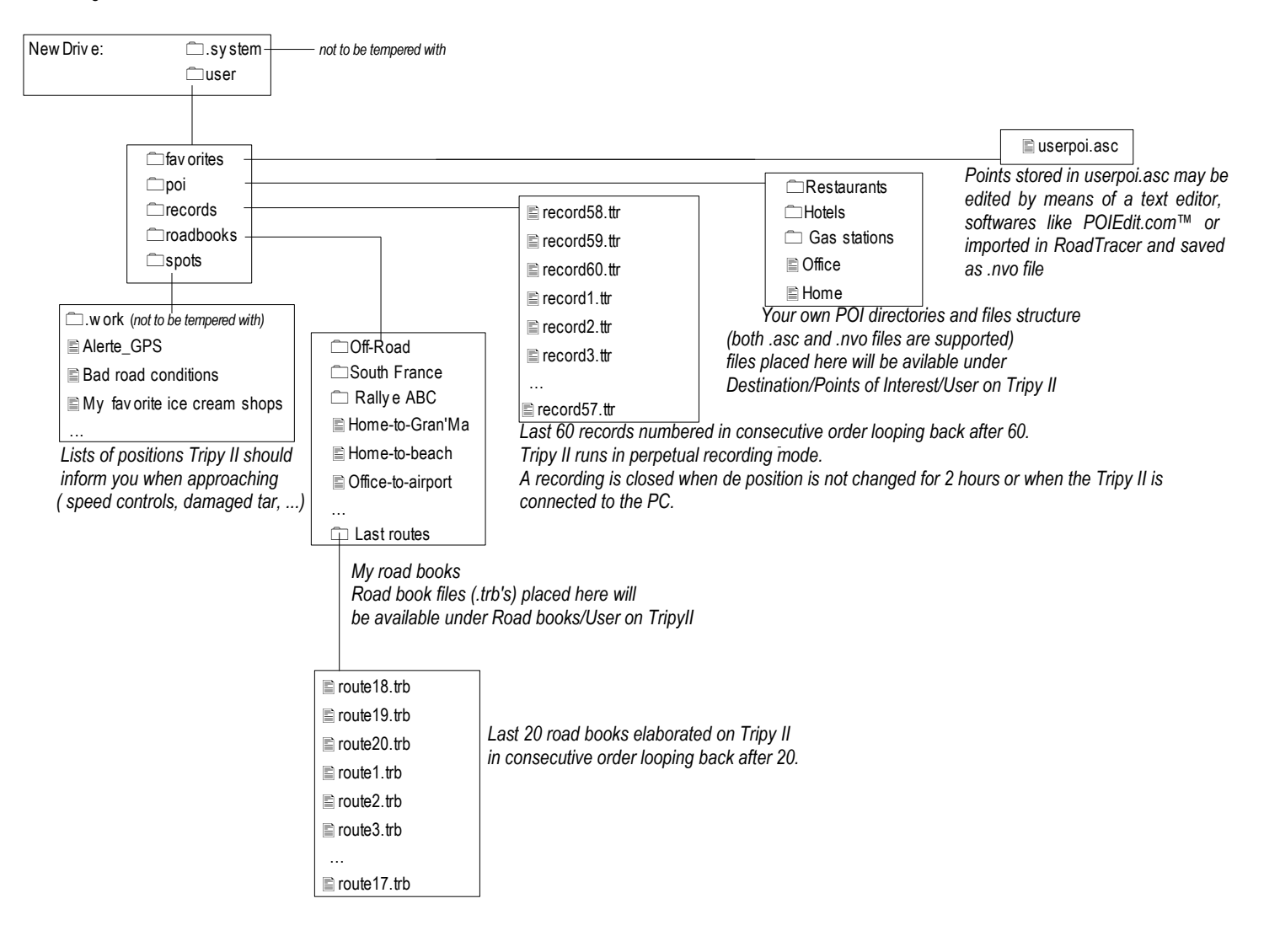

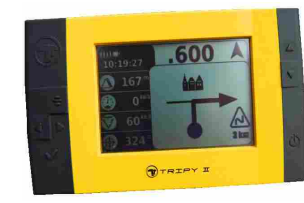